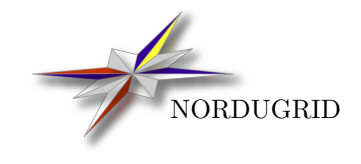

NORDUGRID-TECH-18 2/5/2017

## ARC batch system back-end interface guide with support FOR GLUE2

Description and developer's guide

A. Taga<sup>[∗](#page-0-0)</sup>, Thomas Frågåt, Ch. U. Søttrup, B. Kónya, G. Rőczei, D. Johansson

This document is obsoleted by the ARC Computing Element System Administrator Guide (NORDUGRID-MANUAL-20). Please refer to that document for more up-to-date information.

<span id="page-0-0"></span><sup>∗</sup>v.a.taga@fys.uio.no

# Contents

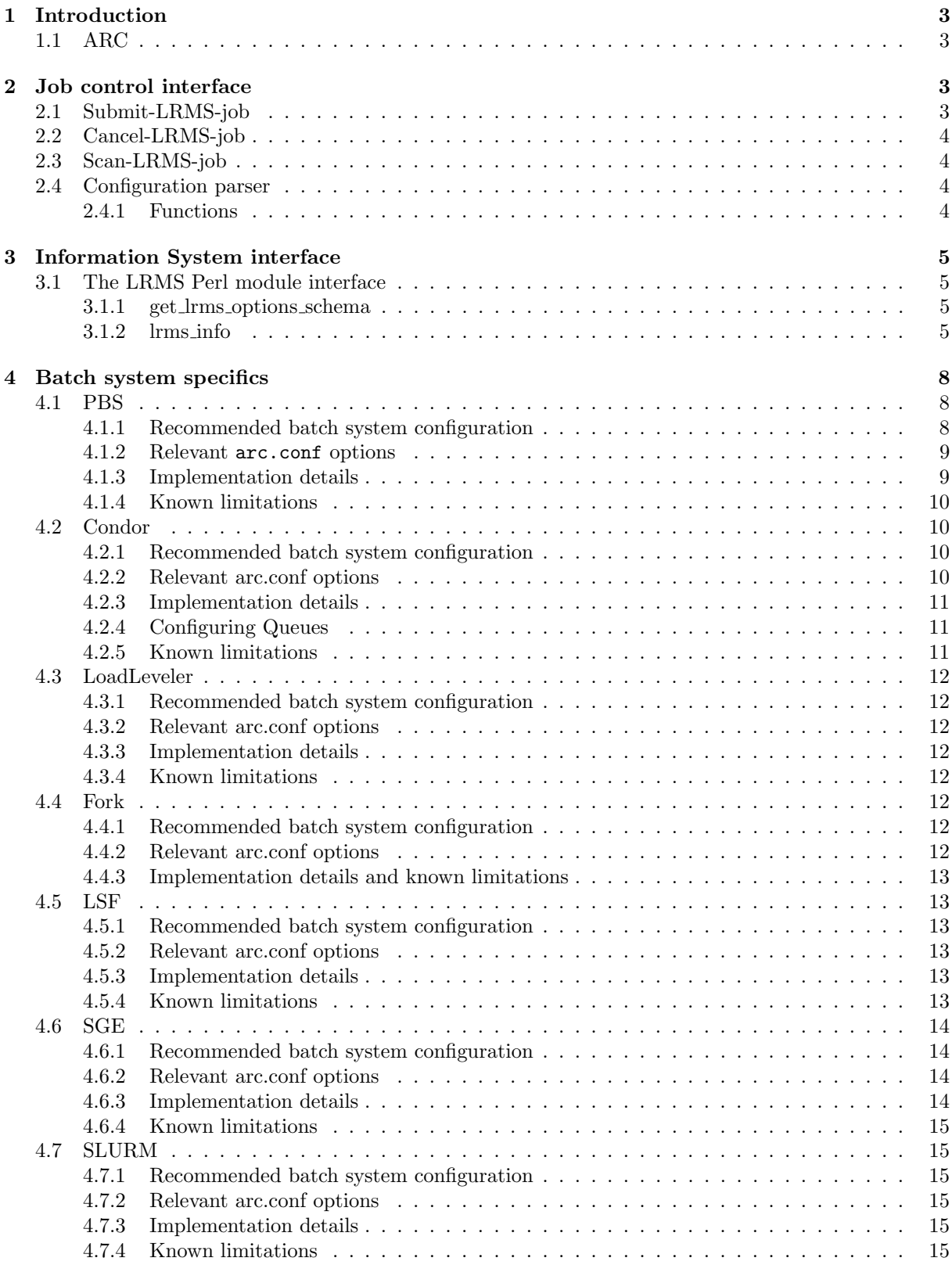

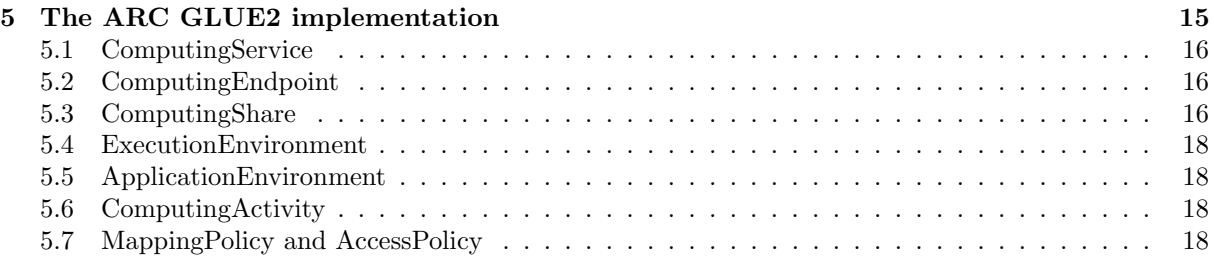

## <span id="page-3-0"></span>1 Introduction

This document describes the next generation Advanced Resource Connector [\[2\]](#page-18-4) (ARC) batch system back-end infrastructure<sup>[†](#page-3-4)</sup>. It aims to describe the infrastructure in enough detail that a developer can add a new local resource management system (LRMS) to the ARC middleware. It also intends to serve as a reference manual describing existing batch system interfaces. Note that certain details of the interface which are not yet finalized are not described, but will be included in a future revision of this document. The batch system back-ends are what tie the ARC grid middleware (through the ARC Resource-coupled EXecution service, A-REX [\[3\]](#page-18-5), also known as the Grid Manager) to the underlying cluster management system or LRMS. The back-ends consist of set of a shell and Perl scripts whose role are twofold:

- 1. to allow A-REX, to control jobs in the LRMS including job submit, status querying and cancel operations.
- 2. to collect information about jobs, users, the batch system and the cluster itself for the Information System.

The former will be referred to as the job control back-end interface while the latter is the information system interface of the batch system back-ends. These two will be treated separately in the following sections.

## <span id="page-3-1"></span>1.1 ARC

The scripts are located in different directories within the NorduGrid Subversion tree. The job control interface scripts can be found under

arc1/trunk/src/services/a-rex/lrms/

while the information collectors are located in

```
arc1/trunk/src/services/a-rex/infoproviders/.
```
The backend scripts install along with the ARC code.

ARC supports both the classic NorduGrid information schema [\[5\]](#page-18-6) and currently a minimal set of the GLUE specification version 2.0 schema [\[1\]](#page-18-7).

## <span id="page-3-2"></span>2 Job control interface

The job control part of the LRMS interface is handled by GM [\[4\]](#page-18-8). It takes care of preparing a native batch system submission script, managing the actual submission of the batch system job, cancellation of job on request and scanning for completed batch jobs. Besides the LRMS job control interface it is also A-REX which provides e.g. the data staging and communication with the grid client, provides RTE environments, arranges file staging (to the node via LRMS capability), dealing with stdout/stderr, etc. The job control batch system interface of A-REX requires three programs. These programs can be implemented any way the designer sees it fits, but all the existing back-end interfaces use shell scripting for portability and ease of tailoring to a specific site. A-REX will call the following programs: cancel-LRMS-job, submit-LRMS-job, and scan-LRMS-job where LRMS is replaced with the short hand name for the LRMS; e.g. cancel-pbs-job. The scripts are described one by one in the following subsections. Useful information can also be found in the Section "8.6 LRMS Support" and Section "8.7 Runtime Environment" of the GM guide [\[4\]](#page-18-8).

### <span id="page-3-3"></span>2.1 Submit-LRMS-job

The submit program is the most involved. It is called by A-REX once a new job arrives and needs to be submitted to the LRMS. It is given the GRAMi file as argument on execution. The GRAMi file is a file in the job control directory containing the job description in a flat list of key-value pairs. This file is created by A-REX and is based on the JSDL job description. Submit-LRMS-job then has to set up the session directories, run-time environment and anything else needed. Then it submits the job to the local LRMS. This is normally done by generating a native job script for the LRMS and then running the local submit command, but it can also be done through an API if the LRMS supports it.

<span id="page-3-4"></span><sup>†</sup>This guide obsoletes the older one [? ]

## <span id="page-4-0"></span>2.2 Cancel-LRMS-job

If a grid user cancels his job, the message will reach the grid-manager. The manager will then call the cancel-LRMS-job for the suitable back-end. The cancel script is called with the GRAMi file containing information about the job such as the job id in the LRMS. Cancel-LRMS-job must then use that information to find the job and remove it from the queue or actually cancel it if it is running in the LRMS.

### <span id="page-4-1"></span>2.3 Scan-LRMS-job

The scan-LRMS-job is run periodically. Its job is to scan the LRMS for jobs that have finished. Once it has found a finished job it will write the exit-code of that job to the file job.{gridid}.lrms done in the ARC job status directory[‡](#page-4-4) . Then it will call the gm-kick program to notify A-REX about the finished job. Subsequently, A-REX starts finalizing the job.

Generally, two approaches are taken to find jobs which are finished in LRMS. One is to directly ask the LRMS. Since all started grid jobs have its own status file<sup>[§](#page-4-5)</sup> found in the job status directory, this can be done by checking if the status is "INLRMS" in this file. If so, a call to the LRMS is made asking for the status of the job (or jobs if several jobs have status "INLRMS"). If it is finished, it is marked as such in the job status directory, and the gm-kick program is activated. For most LRMSs the information about finished jobs are only available for a short period of time after the job finished. Therefore appropriate steps have to be taken if the job has the status "INLRMS" in the job status directory, but is no longer present in the LRMS. The normal approach is to analyze the job's status output in the session directory. The second approach is to parse the LRMSs log files. This method has some drawbacks like e.g.: A-REX has to be allowed read access to the logs. The back-end will then have to remember where in the log it was last time it ran. This information will have to be stored in a file somewhere on the front-end.

## <span id="page-4-2"></span>2.4 Configuration parser

Some of the back-ends will need information from the configuration file. Since this functionality can be shared among the back-ends, a configuration file parser written in bash has been provided separately for easy maintenance and extendability.

#### <span id="page-4-3"></span>2.4.1 Functions

#### config\_parse\_file <config\_file>

Parses a config file. It returns exit status 1 if the file cannot be read, or 0 otherwise. Badly formed lines are silently ignored. Option values can be surrounded by single quotes or double quotes. Values without quotes are also accepted. Currently, multi-valued options are not supported. Only the last defined value is retained.

#### config\_import\_section <section\_name>

Imports options from section section name; of the config file into environment variables of the form 'CONFIG optionname'. Already existing environment variables are overwritten.

```
Example:
```

```
source $ARC_LOCATION/libexec/config_parser.sh
config parse file /etc/arc.conf || exit 1
config_import_section common
config import section grid-manager
config import section infosys
echo $CONFIG_pbs_bin_path
```
<span id="page-4-5"></span><span id="page-4-4"></span><sup>‡</sup>normally /var/spool/nordugrid/jobstatus/, but can be set via the controldir variable of arc.conf § job.{gridid}.status

# <span id="page-5-0"></span>3 Information System interface

The main purpose of the information system batch interface is to populate the NorduGrid information model and the GLUE2 model with locally collected information obtained from the batch system. It is important to recall that the locally collected information is broader than what the batch-system can offer, information taken from the grid-layer (mostly A-REX), from the front-end machine, and from the arc.conf configuration file are also needed and used to populate the NorduGrid information model [\[5\]](#page-18-6) and the GLUE2 schema [\[1\]](#page-18-7).

The information system interface consists of a set of Perl scripts which generates an XML output to STDOUT by one invocation of the Perl script named CEinfo.pl. The XML output includes two representations of the output data, namely the classic NorduGrid information schema and an incomplete GLUE2 schema representation.

The information collector scripts are divided between several separate scripts:

- CEinfo.pl driver for information collection. It calls all other information collectors and prints the results in XML. The information collection is done by one single invocation of this script.
- InfoCollector.pm base class for all information collectors (i.e.: all files \*Info.pm).
- InfoChecker.pm used by InfoCollector to validate options and results against a "schema".
- GMJobsInfo.pm collects information about jobs from A-REX status files.
- HostInfo.pm collects other information that can be collected on the front end (hostname, software version, disk space for users, installed certificates, Runtime environments, etc.)
- LRMSInfo.pm collects information that is LRMS specific (queues, jobs, local user limits, etc.) by calling the appropriate LRMS plugin. It also does validation of input options to the plugin and of the data returned by the plugin.
- <BATCH SYSTEM NAME>.pm plugins for LRMSInfo.
- ARC0ClusterInfo.pm combines all information about A-REX and produces information structured according to the classic NorduGrid schema.
- ARC1ClusterInfo.pm combines all information about A-REX and produces information structured according to the GLUE2 schema.

The following subsection describes the LRMS interface part of the information system. To support a particular LRMS a dedicated Perl module should be written that implements the interface presented in the next subsections. Furthermore, hooks should be added to the <BATCH\_SYSTEM\_NAME>.pm module, so that it uses the correct Perl module depending on the LRMS type.

### <span id="page-5-1"></span>3.1 The LRMS Perl module interface

Each LRMS module should implement two functions: lrms info and get lrms options schema.

#### <span id="page-5-2"></span>3.1.1 get lrms options schema

This function is called without arguments and should return a "schema" hash declaring the configuration options specific for this LRMS plugin. This "schema" conforms to the format understood by InfoChecker.pm and is used to validate input options to the plugin.

#### <span id="page-5-3"></span>3.1.2 lrms info

The lrms info function returns all LRMS specific information. This includes information about the cluster, queues, jobs and local user limits. The function is called with a hash of hashes containing all options required by the LRMS plugin. Some options are common to all plugins, and are described in table [1.](#page-6-0)

The lrms info function should then return a hash of hashes with the structure described in table [3.](#page-6-1)

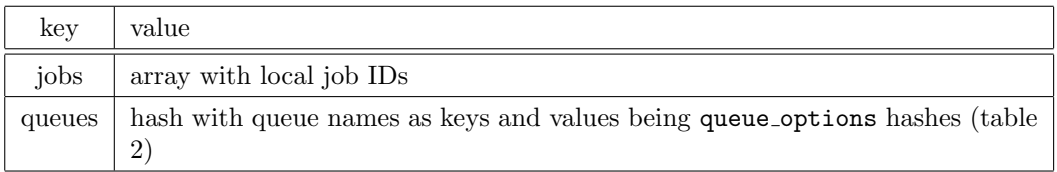

<span id="page-6-0"></span>Table 1: The  $l$ rms options hash used as input for the  $l$ rms info function

<span id="page-6-2"></span>Table 2: The queue options hash

| key   | value                            |
|-------|----------------------------------|
| users | array with local UNIX user names |

<span id="page-6-1"></span>Table 3: The lrms info hash returned by the lrms info function

| key             | value                                                                                            |
|-----------------|--------------------------------------------------------------------------------------------------|
| lrms_type       | the type of LRMS e.g PBS                                                                         |
| lrms_version    | the version of the LRMS                                                                          |
| totalcpus       | total number of CPUs in the cluster                                                              |
| queuedcpus      | total number of CPUs requested by LRMS queuing jobs (both grid and non-<br>grid)                 |
| usedcpus        | CPUs in the LRMS that are currently in use either by grid or non-grid jobs                       |
| condistribution | number of CPUs in a node and number of each type e.g. "8cpu:5 2cpu:100"                          |
| queues          | a hash with keys being queue names and values being queue info hashes as<br>described in table 4 |
| jobs            | a hash with keys being LRMS job IDs and values being jobs_info hashes as<br>described in table 6 |

| key          | value                                                                                                    |
|--------------|----------------------------------------------------------------------------------------------------|
| status       | available slots in queue, negative number signals error                                                    |
| maxrunning   | limit on number of running jobs                                                                            |
| maxqueuable  | limit on number of jobs queued on this queue                                                               |
| maxuserrun   | limit on number of running jobs per user                                                                   |
| maxcputime   | limit on maximum CPU time for a job in this queue in minutes                                               |
| mincputime   | limit on minimum CPU time for a job in this queue in minutes                                               |
| efaultcput   | default CPU time limit for a job in this queue in minutes                                                  |
| maxwalltime  | limit on maximum wall time <sup><math>a</math></sup> for a job in this queue in minutes                    |
| minwalltime  | limit on minimum wall time for a job in this queue in minutes                                              |
| defaultwallt | default wall time limit for a job in this queue in minutes                                                 |
| running      | number of CPUs used by running jobs (both grid and non-grid) in the queue                                  |
| queued       | number of CPUs requested by queuing jobs in the queue                                                      |
| totalcpus    | number of CPUs available to the queue                                                                      |
| users        | a hash with keys being local UNIX user names and values being users info<br>hashes as described in table 5 |

<span id="page-7-0"></span>Table 4: The queue info hash

<span id="page-7-2"></span> $a_{\rm\,}$ akiso known as Wall clock time, [http://en.wikipedia.org/wiki/Wall\\_clock\\_time](http://en.wikipedia.org/wiki/Wall_clock_time)

### <span id="page-7-3"></span>Table 5: The users\_info hash

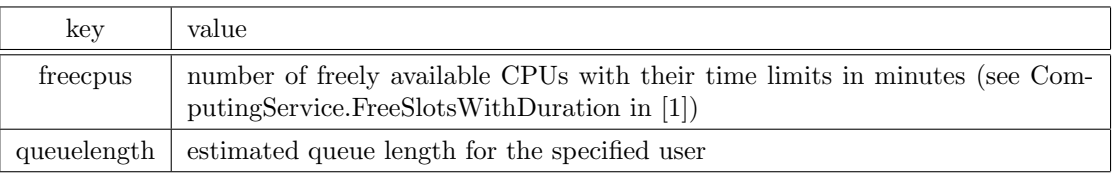

## <span id="page-7-1"></span>Table 6: The jobs\_info hash

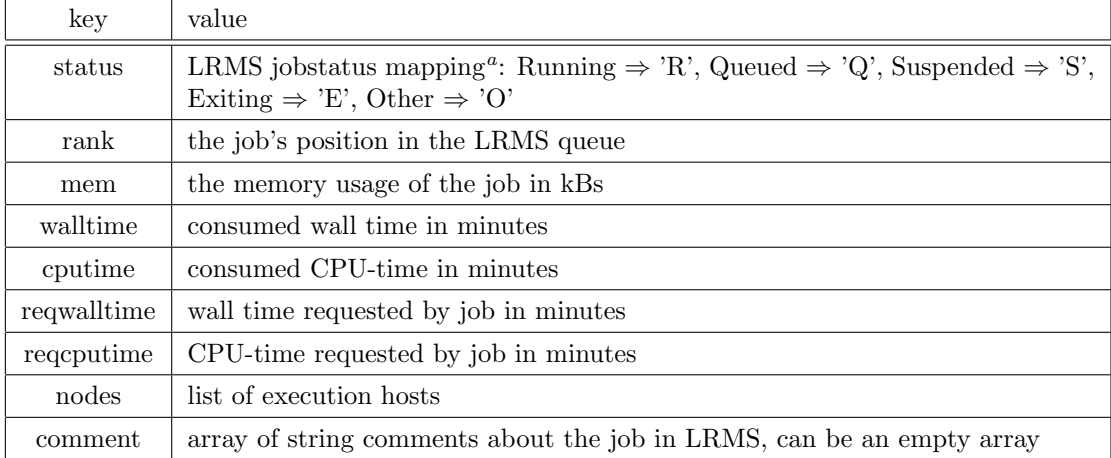

<span id="page-7-4"></span> $\mathrm{^{a}LRMS}$  job states mapping is described in<br>[\[5\]](#page-18-6)

# <span id="page-8-0"></span>4 Batch system specifics

This section presents the batch system specific implementation details including information on supported versions, constraints on batch system configuration, known limitations, arc.conf parameters, and a list of batch system features being utilized within the interface are described.

## <span id="page-8-1"></span>4.1 PBS

The Portable Batch System (PBS) is one of the most popular batch systems. PBS comes in many flavours such as OpenPBS (unsupported), Terascale Open-Source Resource and QUEue Manager (TORQUE) and PBSPro (currently owned by Altair Engineering). ARC supports all the flavours and versions of PBS.

#### <span id="page-8-2"></span>4.1.1 Recommended batch system configuration

PBS is a very powerful LRMS with dozens of configurable options. Server, queue and node attributes can be used to configure the cluster's behaviour. In order to correctly interface PBS to ARC (mainly the information provider scripts) there are a couple of configuration REQUIREMENTS asked to be implemented by the local system administrator:

- 1. The computing nodes MUST be declared as cluster nodes (job-exclusive), at the moment timeshared nodes are not supported by the ARC setup. If you intend to run more than one job on a single processor then you can use the virtual processor feature of PBS.
- 2. For each queue, you MUST set one of the max user run or max running attributes and its value SHOULD BE IN AGREEMENT with the number of available resources (i.e. don't set the  $max$  running  $= 10$  if you have only six (virtual) processors in your system). If you set both max running and max user run then obviously max user run has to be less or equal to max running.
- 3. For the time being, do NOT set server limits like max running, please use queue-based limits instead.
- 4. Avoid using the max load and the ideal load directives. The Node Manager (MOM) configuration file ( $i$ PBS home on the node;/mom\_priv/config) should not contain any max\_load or ideal\_load directives. PBS closes down a node (no jobs are allocated to it) when the load on the node reaches the max load value. The max load value is meant for controlling time-shared nodes. In case of job-exclusive nodes there is no need for setting these directives, moreover incorrectly set values can close down your node.
- 5. Routing queues are not supported, those cannot be used within ARC.

Additional useful configuration hints:

- If possible, please use queue-based attributes instead of server level ones (for the time being, do not use server level attributes at all).
- You may use the "acl user enable  $=$  True" with "acl users  $=$  user1, user2" attribute to enable user access control for the queue.
- It is advisory to set the max queuable attribute in order to avoid a painfully long dead queue.
- You can use node properties from the <PBS home on the server>/server\_priv/nodes file together with the resources default.neednodes to assign a queue to a certain type of node.

Checking your PBS configuration:

- The node definition can be checked by <PBS installation path>/bin/pbsnodes -a. All the nodes MUST have ntype=cluster.
- The required queue attributes can be checked as <PBS installation path>/bin/qstat -f -Q queuename. There MUST be a max user run or a max running attribute listed with a REASON-ABLE value.

#### <span id="page-9-0"></span>4.1.2 Relevant arc.conf options

Below the PBS specific configuration variables are collected.

- The PBS batch system back-end is enabled via setting the lrms="pbs" in the [common] configuration block. No need to specify the flavour or the version number of the PBS, simply use the ''pbs'' keyword as LRMS configuration value.
- pbs bin path configuration variable of the [common] block should be set to the path to the qstat,pbsnodes,qmgr etc PBS binaries.
- pbs log path configuration variable of the [common] block should be set to the path of the PBS server logfiles which are used by A-REX to determine whether a PBS job is completed. If not specified, A-REX will use the qstat command to find completed jobs.
- lrmsconfig from the [cluster] block can be used as an optional free text field to describe further details about the PBS configuration (e.g. lrmsconfig="single job per processor").
- dedicated node string from the [cluster] block specifies the string which is used in the PBS node config to distinguish the grid nodes from the rest. Suppose only a subset of nodes are available for grid jobs, and these nodes have a common node property string, this case the dedicated node string should be set to this value and only the nodes with the corresponding PBS node property are counted as grid enabled nodes. Setting the dedicated node string to the value of the PBS node property of the grid-enabled nodes will influence how the totalcpus, user freecpus is calculated. No need to set this attribute if the cluster is fully available for the grid and the PBS configuration does not use the node property method to assign certain nodes to grid queues.
- [queue/queuename] block. For each grid-enabled (or grid visible) PBS queue a corresponding [queue] block must be defined. queuename should be the PBS queue name.
- scheduling policy from the [queue/queuename] block describes the scheduling policy of the queue. PBS by default offers the FIFO scheduler, many sites run the MAUI. At the moment FIFO & MAUI are supported values. If you have a MAUI scheduler you should specify the "MAUI" value since it modifies the way the queue resources are calculated. By default the "FIFO" scheduler type is assumed.
- maui bin path from the [queue/queuename] block sets the path of the MAUI commands like showbf when "MAUI" is specified as scheduling policy value. This parameter can be set in the [common] block as well.
- queue node string of the [queue/queuename] block can be used similar to the dedicated node string. In PBS you can assign nodes to a queue (or a queue to nodes) by using the node property PBS node configuration method and assigning the marked nodes to the queue (setting the resources default.neednodes = queue node string for that queue). This parameter should contain the node property string of the queue-assigned nodes. Setting the queue node string changes how the queue-totalcpus, user freecpus are determined for this queue.

#### <span id="page-9-1"></span>4.1.3 Implementation details

The job control batch interface makes use of the qsub command to submit native PBS job scripts to the batch system. The following options are used:

-l nodes, cput, walltime, pvmem, pmem,

-W stagein, stageout

-e, -j eo

-q

-A

-N

For job cancellation the qdel command is used. To find completed jobs, i.e. to scan for finished jobs the qstat command or the PBS server log file is used.

The information system interface utilizes the qstat  $-f - Q$  queuename and qstat  $-f$  queuename commands to obtain detailed job and queue information.  $q_{\text{mgr}} -c$  "list server" is used to determine PBS flavour and version. The pbsnodes command is used to calculate total/used/free cpus within the cluster. In case of a MAUI scheduler the **showbf** command is used to determine user freecpu values. All these external PBS commands are interfaced via parsing the commands' output.

### <span id="page-10-0"></span>4.1.4 Known limitations

Some of the limitations are already mentioned under the PBS deployment requirements. No support for routing queues, difficulty of treating overlapping queues, the complexity of node string specifications for parallel jobs are the main shortcomings.

## <span id="page-10-1"></span>4.2 Condor

The Condor [\[6\]](#page-18-9) system, developed at the University of Wisconsin-Madison, was initially used to harness free cpu cycles of workstations. Over time it has evolved into a complex system with many grid-oriented features. Condor is available on a large variety of platforms.

## <span id="page-10-2"></span>4.2.1 Recommended batch system configuration

Install Condor on the Grid Manager (GM) node and configure it as a submit machine. Next, you must add the following to the node's Condor configuration (CONDOR IDS can also be an environment variable): MAIL = <ARC install prefix>/libexec/finish-condor-job

### $COMDOR\_IDS = 0.0$

The MAIL attribute will instruct Condor to run the specified program on job completion. The default on Condor is to run /bin/mail to notify the user, but in this case, it is A-REX that needs the notification. Therefore, /bin/mail is replaced with a program especially written for talking to A-REX.

CONDOR IDS has to be 0.0, so that the above notification program can access the Grid job's session directories (needed to extract the job exit code from the Condor log).

Make sure that no normal users are allowed to submit Condor jobs from this node. For one thing, it would not work for the user, since Condor will try to notify A-REX instead of the job owner on job completion. If you don't allow normal user logins on the A-REX machine, then you don't have to do anything. If you for some reason want to allow users to log into the A-REX machine, simply don't allow them to execute the condor submit program. This can be done by putting all local Unix users allocated to the Grid in a single group, e.g. 'griduser', and then setting the file ownership and permissions on condor\_submit like this:

chgrp griduser \$condor\_location/bin/condor\_submit chmod 750 \$condor\_location/bin/condor\_submit

### <span id="page-10-3"></span>4.2.2 Relevant arc.conf options

- The Condor batch system back-end is enabled by setting lrms="condor" in the [common] configuration block.
- condor location configuration variable of the [common] block should be set to the Condor install prefix (i.e., the directory containing Condor's bin, sbin, etc).
- condor config configuration variable of the [common] block should be set to the value the environment variable CONDOR\_CONFIG should have (but don't try to use the environment variable directly as \$CONDOR CONFIG, since it will probably not be defined when arc.conf is parsed!)
- condor rank configuration variable of the [common] block, if defined, will cause the Rank attribute to be set in each job description submitted to Condor. Use this option if you are not happy with the way Condor picks out nodes when running jobs and want to define your own ranking algorithm. condor rank should be set to a ClassAd float expression that you could use in the Rank attribute in a Condor job description. For example:

```
condor_rank="(1-LoadAvg/2)*(1-LoadAvg/2)*Memory/1000* KFlops/1000000"
```
• condor requirements configuration variable of the [queue] block defined a subpool of condor nodes. See next section for details.

#### <span id="page-11-0"></span>4.2.3 Implementation details

The job control part of the interface uses the condor submit command to submit jobs. Some of the options used in the job's ClassAd are:

Requirements – is used to select the nodes that may run the job. This is how ARC queues are implemented for Condor.

Periodic remove – is used to enforce cputime and walltime limits.

 $Log - the job's condor log file is parsed by the information scripts to find out whether the job was$ suspended.

The information system component uses the following Condor commands:

condor status -long – for collecting information about nodes

condor status -format "%s\n" Machine -constraint '...' - for listing nodes that make up an ARC queue.

condor  $q$  -long -global – for monitoring running jobs.

condor history -l jobid – for collecting information about finished jobs. Further cues are taken from the job's condor log file and the body of the email sent by Condor when a job completes.

#### <span id="page-11-1"></span>4.2.4 Configuring Queues

Condor does not support queues in the classical sense. It is possible, however, to divide the Condor pool in several sub-pools. An ARC 'queue' is then nothing more than a subset of nodes from the Condor pool. Which nodes go into which queue is defined using the condor requirements configuration option in the corresponding [queue] section. It's value must be a well-formed constraint string that is accepted by a condor status -constraint '...' command. Internally, this constraint string is used to determine the list of nodes belonging to a queue. This string can get quite long, so, for readability reasons it is allowed to split it up into pieces by using multiple condor requirements options. The full constrains string will be reconstructed by concatenating all pieces.

Queues should be defined in such a way that their nodes all match the information available in ARC about the queue. A good start is for the condor requirements attribute to contain restrictions on the following: Opsys, Arch, Memory and Disk. If you wish to configure more than one queue, it's good to have queues defined in such a way that they do not overlap. In the following example disjoint memory ranges are used to ensure this:

```
[queue/large] condor_requirements="(Opsys == "linux" && (Arch == "intel" || Arch
== "x86 64")" condor requirements=" && (Disk > 30000000 && Memory > 2000)"
[queue/small] condor requirements="(Opsys == "linux" && (Arch == "intel" || Arch
== "x86.64")" condor requirements=" && (Disk > 30000000 && Memory <= 2000 && Memory
> 1000)"
```
Note that 'nodememory' attribute in arc.conf means the maximum memory available for jobs, while the Memory attribute in Condor is the physical memory of the machine. To avoid swapping (and these are probably not dedicated machines!), make sure that 'nodememory' is smaller than the minimum physical memory of the machines in that queue. If for example the smallest node in a queue has 1Gb memory, then it would be sensible to use nodememory="850" for the maximum job size.

In case you want more precise control over which nodes are available for grid jobs, using pre-defined ClassAds attributes (like in the example above) might not be sufficient. Fortunately, it's possible to mark nodes by using some custom attribute, say NORDUGRID RESOURCE. This is accomplished by adding a parameter to the node's local Condor configuration file, and then adding that parameter to STARTD EXPRS:

NORDUGRID RESOURCE = True

STARTD EXPRS = NORDUGRID RESOURCE, \$(STARTD EXPRS)

Now queues can be restricted to contain only 'good' nodes. Just add to each [queue] section in arc.conf:

condor\_requirements=" && NORDUGRID\_RESOURCE"

#### <span id="page-11-2"></span>4.2.5 Known limitations

Only Vanilla universe is supported. MPI universe (for multi-CPU jobs) is not supported. Neither is Java universe (for running Java executables). ARC can only send jobs to Linux machines in the Condor pool, therefore excluding other unixes and Windows destinations. The session directory must be on a network shared directory, visible from all worker nodes.

## <span id="page-12-0"></span>4.3 LoadLeveler

LoadLeveler(LL), or Tivoli Workload Scheduler LoadLeveler in full, is a parallel job scheduling system developed by IBM.

### <span id="page-12-1"></span>4.3.1 Recommended batch system configuration

The back-end should work fine with a standard installation of LoadLeveler. For the back-end to report the correct memory usage and cputime spent, while running. LoadLeveler has to be set-up to show this data in the llq command. Normally this is turned off for performance reasons. It is up to the cluster administrator to decide whether or not to publish this information. The back-end will work whether or not this is turned on.

#### <span id="page-12-2"></span>4.3.2 Relevant arc.conf options

Only the two basic LRMS config options are relevant for LoadLeveler:

- The LoadLeveler batch system back-end is enabled by setting lrms="ll" in the [common] configuration block.
- 11 bin path configuration variable of the [common] block must be set to the path of the LoadLeveler binaries.

#### <span id="page-12-3"></span>4.3.3 Implementation details

The LoadLeveler back-end uses LoadLeveler's command line interface(CLI) commands to submit and cancel jobs. All information in the information system is similarly parsed from the output of CLI commands. It does not parse any log files, nor does it use the binary APIs. The reason that the back-end is completely based on the CLI is that the log files are normally kept on another machine than the front end and that the binary API for LL changes quite often. Often with each new version of LL.

#### <span id="page-12-4"></span>4.3.4 Known limitations

There is at the moment no support for parallel jobs on the LoadLeveler back-end.

### <span id="page-12-5"></span>4.4 Fork

The Fork back-end is a simple back-end that interfaces to the local machine, i.e.: there is no batch system underneath. It simply forks the job, hence the name. The back-end then uses standard posix commands (e.g. ps or kill) to manage the job.

#### <span id="page-12-6"></span>4.4.1 Recommended batch system configuration

Since fork is a simple back-end and does not use any batch system, there is no specific configuration needed for the underlying system.

#### <span id="page-12-7"></span>4.4.2 Relevant arc.conf options

- The Fork back-end is enabled by setting lrms="fork" in the [common] configuration block.
- The queue must be named "fork" in the queue section.
- fork job limit="cpunumber", this option is used to set the number of running grid jobs on the fork machine, allowing a multi-core machine to use some or all of its cores for Grid jobs. The default value is 1.

#### <span id="page-13-0"></span>4.4.3 Implementation details and known limitations

The Fork back-end implements an interface to the "fork" UNIX command which is not a batch system. Therefore the back-end should rather be seen as an interface to the operating system itself. Most of the "batch system values" are determined from the operating system (e.g. cpu load) or manually set in the configuration file.

Since Fork is not a batch system, many of the queue specific attributes or detailed job information is not available. The support for the "Fork batch system" was introduced so that quick deployments and testing of the middleware can be possible without dealing with deployment of a real batch system since fork is available on every UNIX box. The "Fork back-end" is not recommended to be used in production. The back-end by its nature, has lots of limitations, for example it does not support parallel jobs.

## <span id="page-13-1"></span>4.5 LSF

Load Sharing Facility (or simply LSF) is a commercial computer software job scheduler sold by Platform Computing. It can be used to execute batch jobs on networked Unix and Windows systems on many different architectures

#### <span id="page-13-2"></span>4.5.1 Recommended batch system configuration

Set up one or more LSF queues dedicated for access by grid users. All nodes in these queues should have a resource type which corresponds to the one of the the frontend and which is reported to the outside. The resource type needs to be set properly in the 'lsb.queues' configuration file. Be aware that LSF distinguishes between 32 and 64 bit for Linux. For a homogeneous cluster, the 'type==any' option is convenient alternative.

Example: In lsb.queues set either of the following:

- RES\_REQ =  $type==X86_64$
- $RES\_REQ = type = =$ any

See the '-R' option of the bsub command man page for more explanation.

### <span id="page-13-3"></span>4.5.2 Relevant arc.conf options

The LSF back-end requires that the following options are specified:

- lrms="lsf" in the [common] configuration block.
- lsf bin path configuration variable of the [common] block must be set to the path of the LSF binaries.
- lsf profile path must be set to the filename of the LSF profile that the back-end should use.

Furthermore it is very important to specify the correct architecture for a given queue in arc.conf. Because the architecture flag is rarely set in the xRSL file the LSF back-end will automatically set the architecture to match the chosen queue. LSF's standard behaviour is to assume the same architecture as the frontend. This will fail for instance if the frontend is a 32 bit machine and all the cluster resources are 64 bit.If this is not done the result will be jobs eing rejected by LSF because LSF believes there are no useful resources available.

#### <span id="page-13-4"></span>4.5.3 Implementation details

The LSF implementation of the back-end are based solely on parsing and running LSF's command line interface commands. No log files or other methods are used. To get the correct output o any output at all the back-end needs to have an apropriate LSF profile. The path to this profile must be set in arc.conf. It will then be executed by the back-end before running any of LSF's CLI commands.

#### <span id="page-13-5"></span>4.5.4 Known limitations

Parallel jobs have not been tested on the LSF back-end. The back-end does not at present support reporting different number of free CPUs per user.

## <span id="page-14-0"></span>4.6 SGE

Sun Grid Engine, formerly known as Codine, is an open source batch system maintained by Sun. It is supported on Linux, and Solaris in addition to a numerous other systems.

#### <span id="page-14-1"></span>4.6.1 Recommended batch system configuration

Set up one or more SGE queues for access by grid users. Queues can be shared by normal and grid users. In case you want to set up more than one ARC queue, make sure that the corresponding SGE queues have no shared nodes among them. Otherwise the counts of free and occupied CPUs might be wrong. Only SGE versions 6 and above are supported.

#### <span id="page-14-2"></span>4.6.2 Relevant arc.conf options

The SGE back-end requires that the following options are specified:

- The SGE batch system back-end is enabled by setting lrms="sge" in the [common] configuration block.
- sge\_root must be set to SGE's install root.
- sge bin path configuration variable of the [common] block must be set to the path of the SGE binaries.
- sge cell, sge qmaster port and sge execd port options might be necessary to set in special cases. See the arc.conf(5) man page for more details.
- sge jobopts configuration variable of the [queue] block can be used to add custom SGE options to job scripts submitted to SGE. Consult SGE documentation for possible options.

```
Example:
lrms="sge"
sge_root="/opt/n1ge6"
sge bin path="/opt/n1ge6/bin/lx24-x86"
...
[queue/long]
sge_jobopts="-P atlas -r yes"
```
### <span id="page-14-3"></span>4.6.3 Implementation details

The SGE back-end's commands are similar to the PBS commands. These commands are used in the code:

Submit job:

• qsub -S /bin/sh (specifies the interpreting shell for the job)

Get jobs status:

If the job state is not suspended, running or pending then its state is failed.

- qstat -u '\*' -s rs (show the running and suspended jobs status)
- qstat -u  $'$  -s p (show the pending jobs status)
- qstat -j job\_id (long job information)
- qacct -j job id (finished job report)

Job terminating:

• adel job id (delete Sun Grid Engine job from the queue)

Queue commands:

• qconf -spl (show a list of all currently defined parallel environments)

- gconf -sql (show a list of all queues)
- qconf -sep (show a list of all licensed processors/slots)
- qstat -g c (display cluster queue summary)
- qconf -sconf global (show global configuration)
- qconf -sq queue name (show the given queue configuration)

#### Other:

• qstat -help (show Sun Grid Engine's version and type)

#### <span id="page-15-0"></span>4.6.4 Known limitations

Multi-CPU support is not well tested. All users are shown with the same quotas in the information system, even if they are mapped to different local users. The requirement that one ARC queue maps to one SGE queue is too restrictive, as the SGE's notion of a queue differs widely from ARC's definition. The flexibility available in SGE for defining policies is difficult to accurately translate into NorduGrid's information schema. The closest equivalent of nordugrid-queue-maxqueuable is a per-cluster limit in SGE, and the value of nordugrid-queue-localqueued is not well defined if pending jobs can have multiple destination queues.

## <span id="page-15-1"></span>4.7 SLURM

SLURM is an open-source (GPL) resource manager designed for Linux clusters of all sizes. It is designed to operate in a heterogeneous cluster with up to 65,536 nodes. SLURM is actively being developed, distributed and supported by Lawrence Livermore National Laboratory, Hewlett-Packard, Bull, Cluster Resources and SiCortex

#### <span id="page-15-2"></span>4.7.1 Recommended batch system configuration

The backend should work with a normal installation using only SLURM or SLURM+moab/maui. Do not keep nodes with different amount of memory in the same queue.

#### <span id="page-15-3"></span>4.7.2 Relevant arc.conf options

The SGE back-end requires that the following options are specified:

- The SLURM batch system back-end is enabled by setting lrms="slurm" in the [common] configuration block.
- slurm bin path configuration variable of the [common] block must be set to the path of the SLURM binaries.

```
Example:
lrms="slurm"
slurm bin path="/usr/bin"
```
#### <span id="page-15-4"></span>4.7.3 Implementation details

#### <span id="page-15-5"></span>4.7.4 Known limitations

If you have nodes with different amount of memory in the same queue, this will lead to misscalculations. If SLURM is stopped, jobs on resource will get canceled, not stalled. The SLURM backend is only tested with SLURM 1.3, it should however work with 1.2 as well.

# <span id="page-15-6"></span>5 The ARC GLUE2 implementation

ARC provides support for both the classic NorduGrid information schema [\[5\]](#page-18-6) as well as GLUE2. The output is rendered in XML format.

The different entities with their attributes are described in their respective sections below.

# <span id="page-16-0"></span>5.1 ComputingService

Hardcoded Properties:

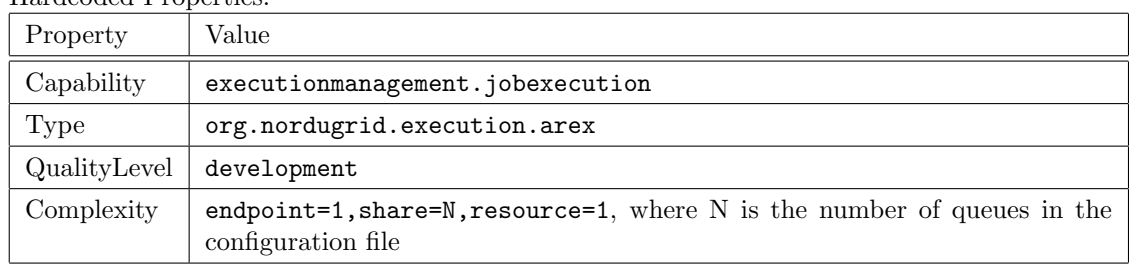

The following properties referring to job counts are calculated based on information in A-REX's status files:

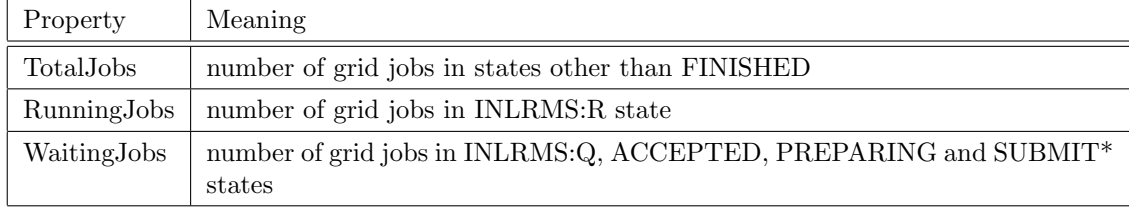

# <span id="page-16-1"></span>5.2 ComputingEndpoint

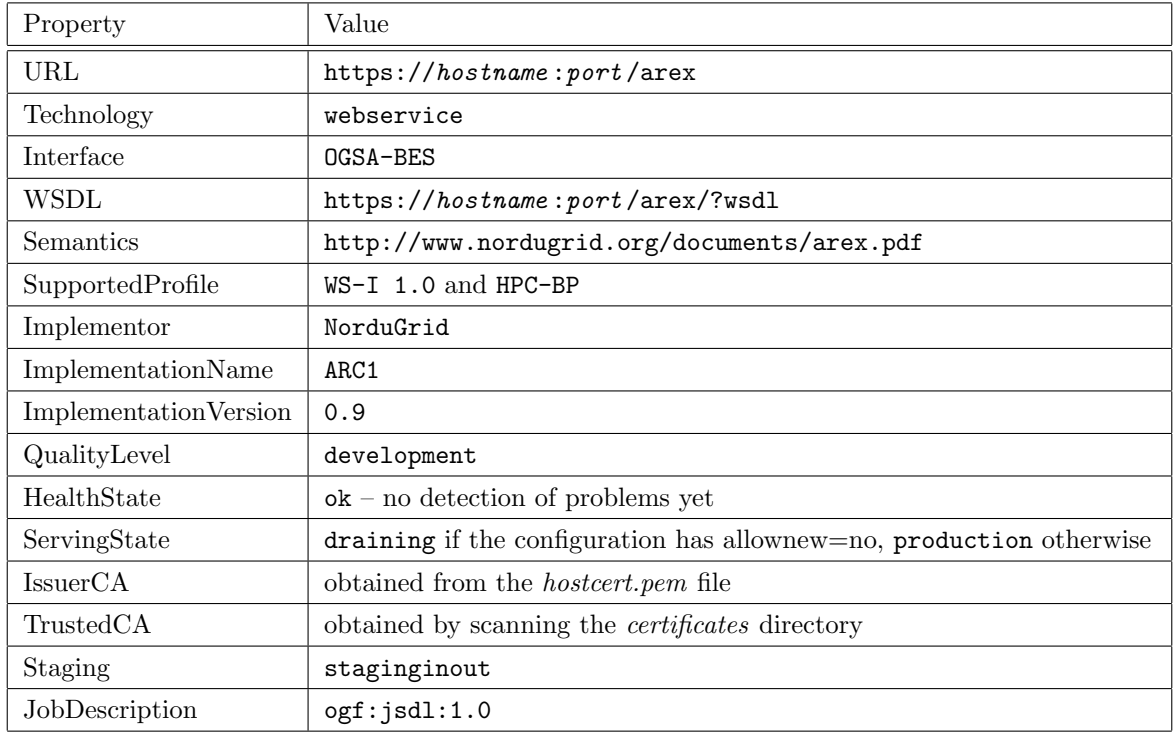

## <span id="page-16-2"></span>5.3 ComputingShare

A ComputingShare element is generated for each 'queue' section in the configuration.

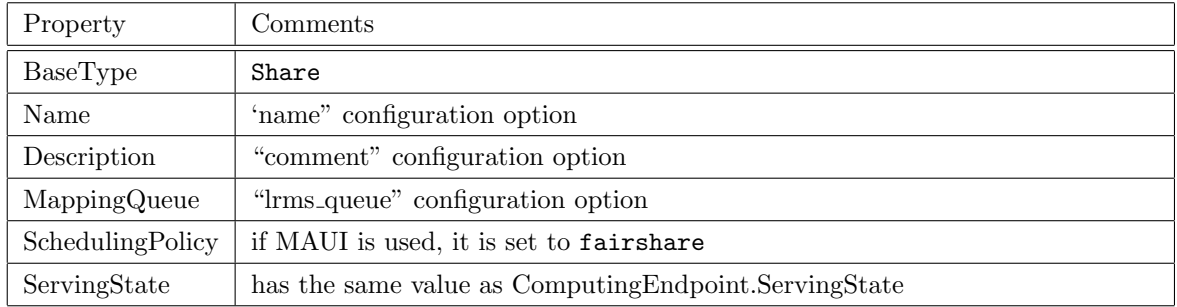

The following properties are taken from the corresponding attributes returned by the LRMS plugin. Units are converted as necessary.

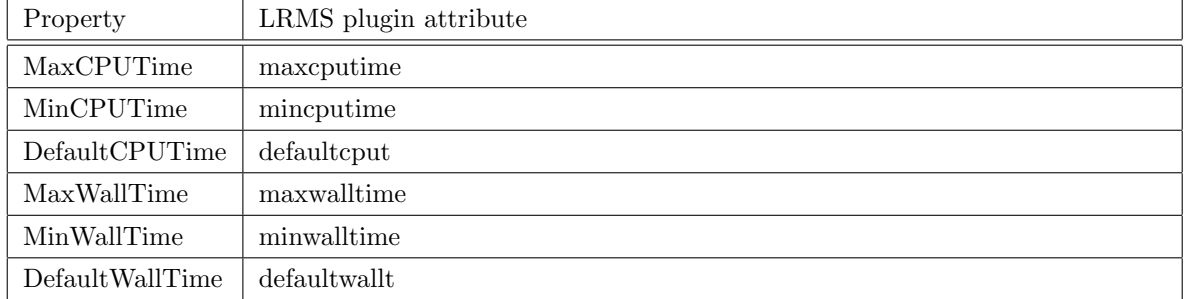

The following properties are directly taken from configuration options.

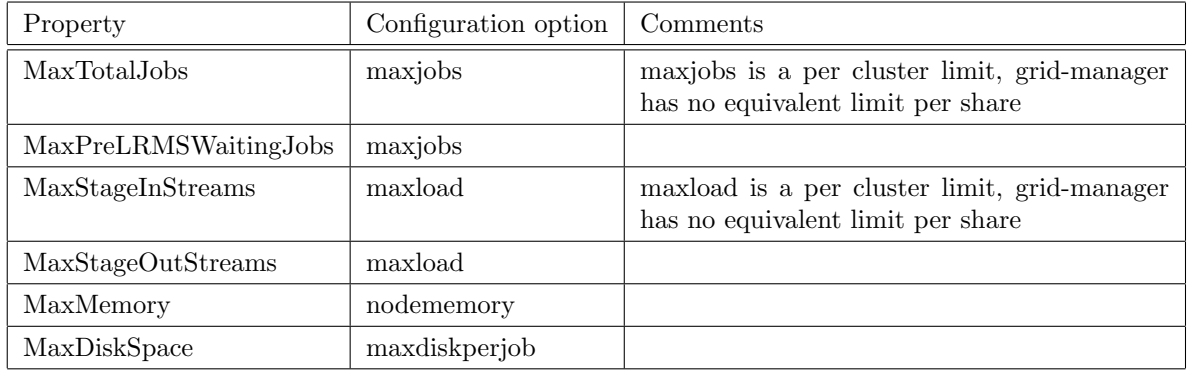

The following properties are taken from the corresponding LRMS plugin attributes when available:

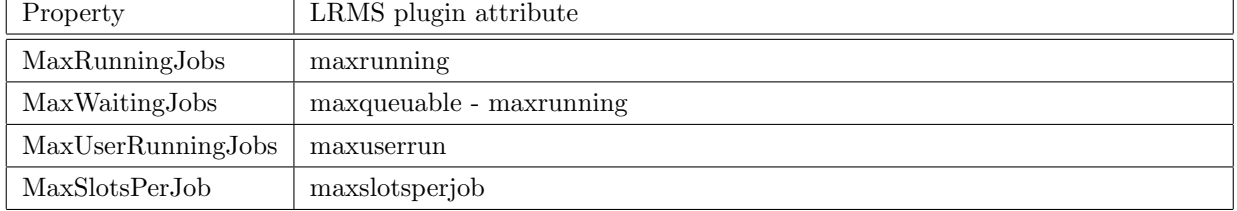

The following properties referring to job counts are calculated based on information in A-REX's status files:

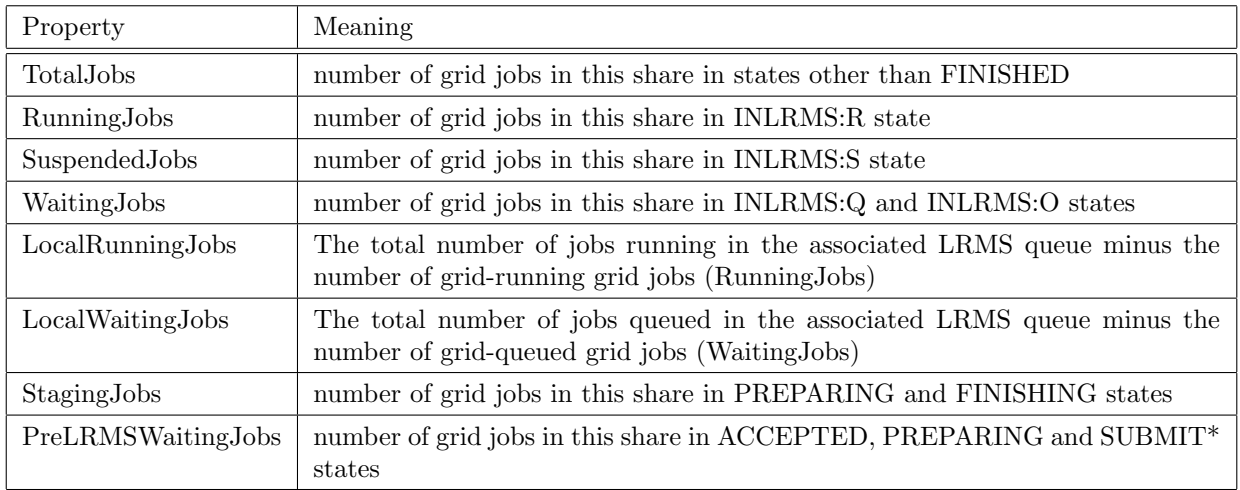

The following properties are derived from the corresponding LRMS plugin attributes:

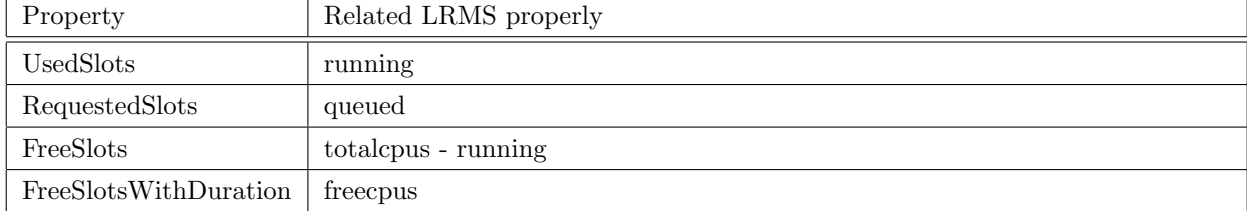

## <span id="page-18-0"></span>5.4 ExecutionEnvironment

## <span id="page-18-1"></span>5.5 ApplicationEnvironment

<span id="page-18-2"></span>5.6 ComputingActivity

## <span id="page-18-3"></span>5.7 MappingPolicy and AccessPolicy

## References

- <span id="page-18-7"></span>[1] S. Andreozzi et al. GLUE Specification v2.0. GFD-R-P.147, March 2009. URL [http:/www.ogf.org/](http:/www.ogf.org/documents/GFD.147.pdf) [documents/GFD.147.pdf](http:/www.ogf.org/documents/GFD.147.pdf).
- <span id="page-18-4"></span>[2] M. Ellert, M. Grønager, A. Konstantinov, et al. Advanced Resource Connector middleware for lightweight computational Grids. Future Gener. Comput. Syst., 23(1):219-240, 2007. ISSN 0167-739X. doi: 10.1016/j.future.2006.05.008.
- <span id="page-18-5"></span>[3] A. Konstantinov. The ARC Computational Job Management Module - A-REX, . URL [http://www.](http://www.nordugrid.org/documents/a-rex.pdf) [nordugrid.org/documents/a-rex.pdf](http://www.nordugrid.org/documents/a-rex.pdf). NORDUGRID-TECH-14.
- <span id="page-18-8"></span>[4] A. Konstantinov. The NorduGrid Grid Manager And GridFTP Server: Description And Administrator's Manual. The NorduGrid Collaboration, . URL [http://www.nordugrid.org/documents/GM.](http://www.nordugrid.org/documents/GM.pdf) [pdf](http://www.nordugrid.org/documents/GM.pdf). NORDUGRID-TECH-2.
- <span id="page-18-6"></span>[5] B. Kónya. The NorduGrid/ARC Information System. The NorduGrid Collaboration. URL [http:](http://www.nordugrid.org/documents/arc_infosys.pdf) [//www.nordugrid.org/documents/arc\\_infosys.pdf](http://www.nordugrid.org/documents/arc_infosys.pdf). NORDUGRID-TECH-4.
- <span id="page-18-9"></span>[6] M. Litzkow, M. Livny, and M. Mutka. Condor - A Hunter of Idle Workstations. In Proc. of the 8th International Conference of Distributed Computing Systems, pp. 104–111, 1998.